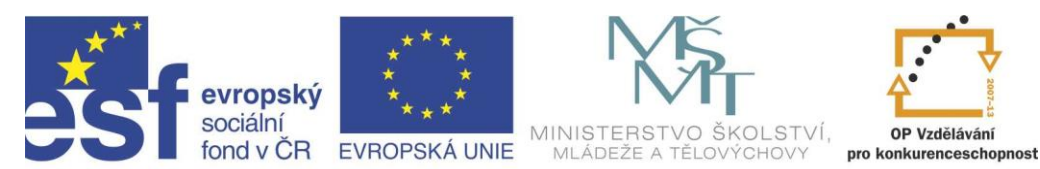

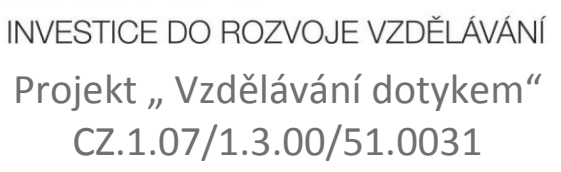

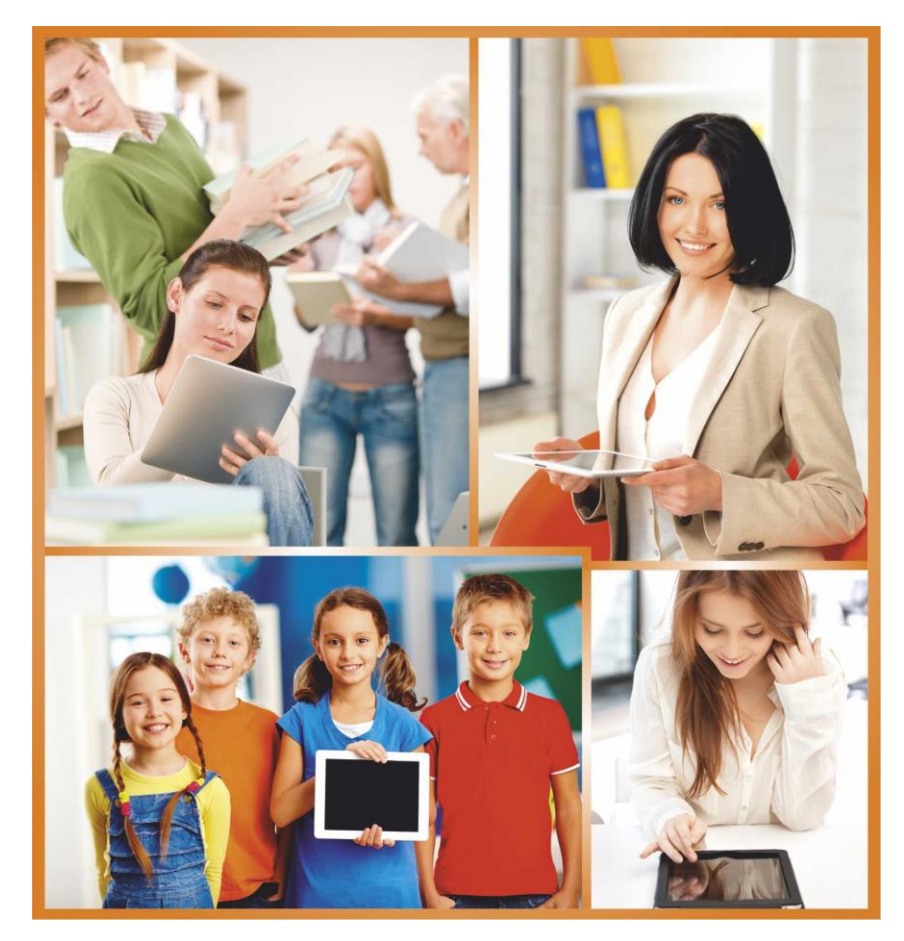

## **DIDAKTIKA ODBORNÝCH PŘEDMĚTŮ – VYUŽITÍ ICT**

**Autor: Mgr. Ondřej Košek**

# <span id="page-1-0"></span>**Obsah**

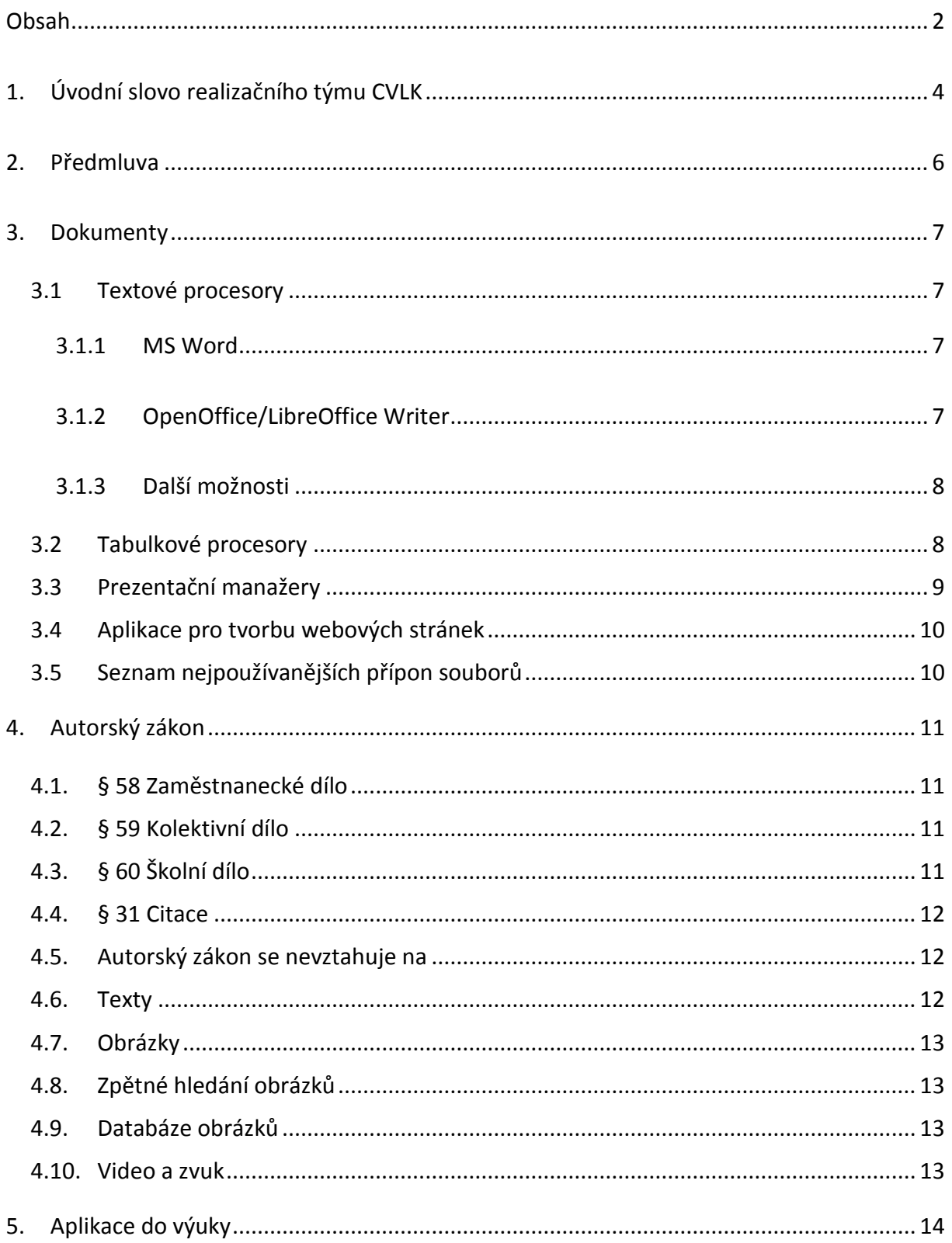

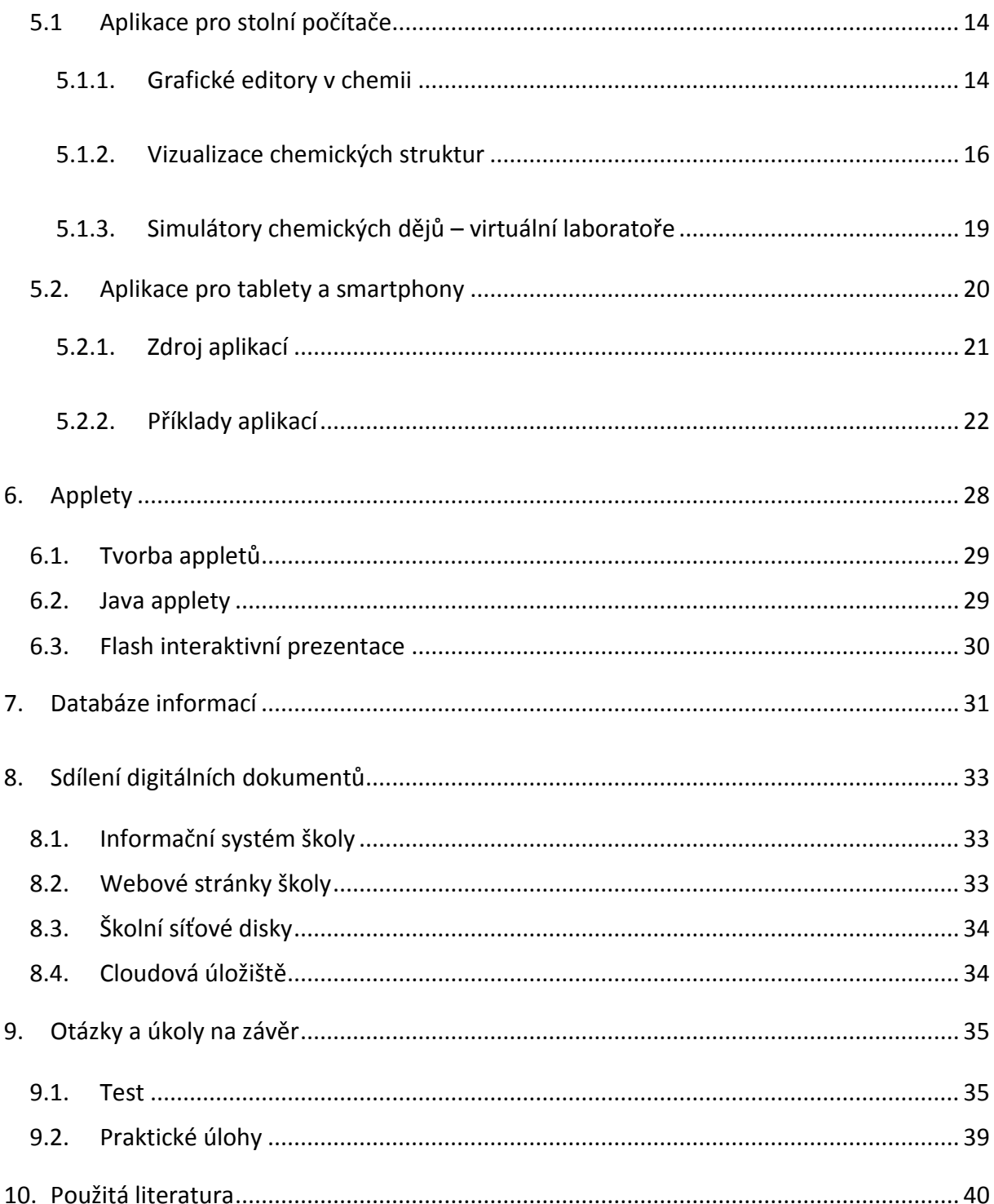

# **1. Úvodní slovo realizačního týmu CVLK**

<span id="page-3-0"></span>Cílem projektu Vzdělávání dotykem je především inovovat IC zařízení ve školách pro zefektivnění výuky. V 21. století se IC neodmyslitelně stává součástí výuky na všech stupních škol. V žádném případě nemá toto zařízení sloužit k nahrazení standardní výuky, ale cílem je tuto výuku především inovovat a zefektivnit. Dnešní IC technika dokáže přitáhnout a motivovat žáky k předmětům, které nepatří mezi oblíbené pro svoji složitost. Pokud učitel dokáže propojit klasickou výuku s informačními technologiemi, může se i z neoblíbeného předmětu stát populární.

Uvědomujeme si, že využívání moderních IC zařízení klade na učitele nemalé nároky, a jedinou možností, jak v tomto obstát, je neustálé vzdělávání se. Proto jsme do tohoto projektu zařadili i množství kurzů, které jsme koncipovali tak, abychom co nejvíce pomohli učitelům se získáním praktických dovedností v této oblasti.

Kurzy jsme rozdělili do 4 vzdělávacích oblastí. První je zaměřena na problematiku zadávání veřejných zakázek při pořizování ICT zařízení do škol, druhá aktivita je zaměřena na obecné znalosti ovládání ICT, včetně ochrany autorských práv a nebezpečí počítačové kriminality a kyberšikany. Třetí a čtvrtá aktivita jsou již plně zaměřeny na využití ICT ve školách. Učitelé mají možnost seznámit se s využitím ICT technologií při vedení elektronických dokumentů, s tvorbou elektronických výukových materiálů, včetně jejich ukládání na virtuální uložiště. Dále se pedagogové seznámí s možností využití ICT zařízení při výuce cizích jazyků, matematiky, českého jazyka, odborných a přírodopisných předmětů.

Kurzy jsou koncipovány a přizpůsobeny vždy dané škole, protože jsme si vědomi, že existují značné rozdíly ve vybavenosti škol ICT zařízením a technických znalostí jednotlivých učitelů.

Cílem výukového materiálu není komplexní shrnutí dané problematiky, ale především shrnutí obecných informací, na kterých je možné dále stavět. Je důležité připomenout, že ICT technologie jdou neustále dopředu a pokud chce učitel využívat tato zařízení ve své výuce, je nutné se v této oblasti neustále vzdělávat.

4

Věříme, že tímto projektem pomůžeme učitelům v aplikaci ICT do výuky a usnadníme jim tuto nelehkou práci.

Realizační tým Centra vzdělanosti Libereckého kraje, p. o.

## **2. Předmluva**

<span id="page-5-0"></span>Výpočetní technika a vše s ní spojené (ICT) je obrovským trendem dnešní doby, její vývoj za posledních třicet let nabral neuvěřitelné obrátky a běžný uživatel s tímto tempem sotva stačí držet krok. ICT – neboli informační a komunikační technologie - "prorůstají" lidskými životy a dostávají se téměř do všech odvětví lidské činnosti a nám nezbývá nic jiného, než tento trend akceptovat.

Ne nadarmo se říká, že ICT umí být dobrým sluhou, ale na druhou stranu špatným pánem. My se nyní zkusíme podívat na tu přednosti informačních technologií. Lidé je využívají v běžném životě, aby jim usnadnily práci, zjednodušily organizaci každodenních povinností a zvýšily komfort. Když je možné tyto technologie využívat pro zábavu nebo práci, je možné je efektivně včlenit do výukového procesu?

Účelem tohoto dokumentu je, aby odpověď na výše uvedenou otázku byla kladná a čtenář tohoto dokumentu byl přesvědčený o tom, že ICT v rukou proškoleného a zkušeného učitele umí být dobrý sluhou a jeho zapojení do hodin odborných předmětů je dobrou a moderní cestou soudobého způsobu výuky

Studijní materiál je členěn do mnoha kapitol a zdaleka nepokrývá všechny možnosti zapojení informačních a komunikačních technologií. Dokument představuje učitelům odborných předmětů vybrané případy zapojení ICT do výuky, které vyplývají z praxe autora.

## **3. Dokumenty**

<span id="page-6-0"></span>Ve výuce jsou často využívanou formou digitálních informací nejrůznější dokumenty. Pro jejich tvorbu používáme standardní programové vybavení, jako jsou textové procesory, tabulkové procesory, prezentační manažery, nebo aplikace pro tvorbu webových stránek. Tyto programy bývají standardně na počítačích instalovány nebo jsou dostupné online. Často bývají sdružovány do programových skupin, kterým říkáme "kancelářský balík". Dokumenty, které je možné pomocí těchto programů spustit, je možné vytvořit nebo stáhnout z externího zdroje takovýchto digitálních informací. Při práci s dokumenty je vždy nutné myslet na autorský zákon a typografická pravidla, a to jak při jejich tvorbě, tak při jejich získávání odkudkoliv.

#### <span id="page-6-1"></span>**3.1 Textové procesory**

Textový procesor je program určený pro práci s textem. Od textového editoru, který je s ním často zaměňován, je obohacen o další funkce sloužící k formátování textu. Výstupem těchto programů je tedy formátovaný text, který je určen k tisku. Uživatel na obrazovce vidí to, co může být výsledně vytištěno (What you see is what you get.). Nejznámějšími zástupci tohoto programového vybavení jsou Word a Writer. Ve školství si tyto programy našly místo především při tvorbě nejrůznějších referátů, seminárních prací, výukových materiálů, dokumentů školy, poznámek z/do výuky…

#### <span id="page-6-2"></span>**3.1.1 MS Word**

Word je v dnešní době nejpoužívanějším textovým procesorem nejen v České republice. Je součástí kancelářského balíku Microsoft Office a je dostupný v několika verzích. Nejnovější verzí je Word 2013, který umožňuje uživateli vytvářet a přepisovat soubory typu PDF a vše si ihned ukládat na cloudové uložiště OneDrive. Standardním výstupním formátem Wordu jsou dokumenty s příponou doc nebo docx, což je vhodné vědět při jejich vyhledávání. Plná verze tohoto programu je zpoplatněná a je možné si ji pořídit buď samostatně, nebo jako součást nejrůznějších verzí kancelářského balíku MS Office.

#### <span id="page-6-3"></span>**3.1.2 OpenOffice/LibreOffice Writer**

Další možností jak psát a formátovat textové dokumenty je Writer. Tento program můžeme pořídit ve dvou téměř stejných variantách, a to v rámci kancelářského balíku

7

OpenOffice nebo LibreOffice. Ten nabízí všechny funkce textového procesoru uspořádané do pracovního prostředí, které je nejvíc podobné dvanáct let staré verzi Wordu, tedy Wordu 2003. Není však příliš rozšířený mezi veřejností a jeho kompatibilita s Wordem je diskutabilní. Z tohoto důvodu je jeho používání v běžné praxi komplikované, i když je v plné verzi dostupný zdarma. Standardním výstupním formátem Writeru jsou soubory s příponou odt.

#### <span id="page-7-0"></span>**3.1.3 Další možnosti**

Další možností jak vytvářet textové dokumenty, jsou textové procesory dostupné online. K jejich využívání se musí uživatel často zaregistrovat na příslušných webových stránkách. Registrace je většinou zdarma pro nekomerční využití. Pozor však na smluvní podmínky při registraci. Uživatel ve většině případů dává zaškrtnutím kolonky "souhlasím" správci serveru autorská práva k vytvářeným dokumentů. I přesto je v dnešní době tento způsob tvorby dokumentů velice oblíbený, a to především díky snadnému sdílení a dostupnosti z celého světa prostřednictvím mobilních i stolních počítačů připojených k internetu a především bezplatnému používání. Online textové procesory samozřejmě umožňují export souborů do standardních typů pro Word, Writer. Nejvýznamnějšími firmami, které tyto aplikace online nabízí, jsou Microsoft a Google v rámci svých cloudů.

#### <span id="page-7-1"></span>**3.2 Tabulkové procesory**

Tabulkové procesory, jak již vyplývá z jejich názvu, jsou primárně určené k práci s tabulkami a prezentaci jejich obsahu pomocí grafů. V rámci těchto programů je možné provádět základní i složité výpočty, pracovat s nejrůznějšími funkcemi a filtrovat obsah tabulek podle potřeb uživatele. Nejpoužívanějšími tabulkovými procesory jsou Microsoft Excel a OpenOffice/LibreOffice Calc. Oba dva tyto programy se obvykle používají v offline verzích, i když Excel můžeme používat online v kancelářském balíku Office 365. Stejně tak jako u textových procesorů je offline verze od firmy Microsoft placená a kompatibilita mezi oběma programy komplikovaná. Výstupní soubory MS Excel mají příponu xls nebo xlsx, což záleží na stáří používané verze. Calc standardně produkuje soubory s příponou ods. V dnešní době se často z důvodu zvýšení mobility a snadnému přístupu k internetu využívají cloudová řešení těchto aplikací. Je to obdobné jako u textových procesorů, kde největšími hráči na trhu jsou firmy Google a Microsoft.

#### <span id="page-8-0"></span>**3.3 Prezentační manažery**

Prezentační manažery jsou ve výuce nejvyužívanějšími aplikacemi dnešní doby. Učitelé si pomocí prezentačních manažerů často pro žáky i pro sebe vytvářejí poznámky do hodin, které následně promítají pomocí dataprojektorů. Tento způsob prezentace informací vytlačil kdysi hojně využívanou metodu zpětné projekce pomocí meotaru. Prezentace informací tak získaly další "rozměr" v podobě přechodů snímků a nejrůznějších animací. Do takto vytvořených výukových materiálů je možné přidávat další digitální media jako je hudba, video nebo obrázky. Prezentace je možné obohatit o hypertextové odkazy na webové stránky, soubory v počítači nebo snímky v prezentaci. Ve spojení s interaktivní tabulí tak vytváří nevídanou možnost, jak vtáhnout žáky do výuky a motivovat je ke studiu.

Mezi nejznámější prezentační manažery patří samozřejmě aplikace od obou výše uvedených firem, jsou to Microsoft PowerPoint a OpenOffice / LibreOffice Impress. Oba dva programy slouží k tvorbě lineárních prezentací snímek po snímku, mezi které je možné vkládat nejrůznější přechody. MS PowerPoint umožňuje ukládání prezentací v nejrůznějších formátech. Standardní jsou však soubory s příponou ppt a pptx. V případě prezentací v Impressu je k souborům přiřazena přípona odp. Online alternativy k těmto programům jsou online aplikace nabízené firmami Google a Microsoft, které nabízejí stejné funkce jako offline programy s tím rozdílem, že jsou dostupné "odkudkoliv".

Na trhu online prezentačních manažerů je velké množství aplikací, z nichž stojí za zmínku jedna. Tento prezentační manažer se jmenuje Prezi a je určen k tvorbě nelineárních prezentací. Jeho využívání je v omezené podobě pro nekomerční účely k dispozici zdarma na webových stránkách [www.prezi.com.](http://www.prezi.com/) Prezentace se v této aplikaci vytvářejí intuitivně na jedné velké ploše. Autor prezentace určuje pořadí jednotlivých textových polí při průchodu prezentací a způsob jejich zobrazení (přiblížení). Vznikají tak velice zajímavé a originální prezentace, které je možné spouštět online, ale samozřejmě je lze exportovat do offline podoby.

Již v úvodu této podkapitoly byly zmíněny výhody využití interaktivních tabulí ve výuce. Pro tvorbu prezentací pro takováto zařízení jsou uživatelům k dispozici specializované prezentační manažery, které oproti "normálním" prezentačním manažerům nabízejí řadu

9

dalších funkcí a databází již vypracovaných prezentací a šablon. Nejvýznamnějšími zástupci v českých školách jsou SmartNotebook a ActiveInspire. SmartNotebook je prezentační manažer určený pro použití na interaktivních tabulích SmartBoard, naopak ActivInspire komunikuje s tabulemi ActivBoard.

### <span id="page-9-0"></span>**3.4 Aplikace pro tvorbu webových stránek**

Z pohledu prezentace informací v digitální podobě stojí jistě za zmínku aplikace pro tvorbu webových stránek. Většina uživatelů výpočetní techniky si myslí, že vytvořit webové stránky na slušné úrovni je složité, a proto se do jejich tvorby nepouštějí. Opak je pravdou, nikdy snad nebylo jednodušší si vytvořit vlastní web obsahující relevantní informace a odkazy. Příkladem z řady aplikací, které jsou pro tuto práci vhodné a dostupné online, je webnode. Registrace a editace stránek je v této aplikaci zdarma. Autor si jen v prvním kroku vybere tu správnou šablonu stránek tak, aby byla atraktivní a svým stylem odpovídala prezentovaným informacím, poté stačí jen "naplnit" jednotlivé stránky obsahem a stisknout tlačítko publikovat. Velkou výhodou této aplikace je plnohodnotná čeština.

## <span id="page-9-1"></span>**3.5 Seznam nejpoužívanějších přípon souborů**

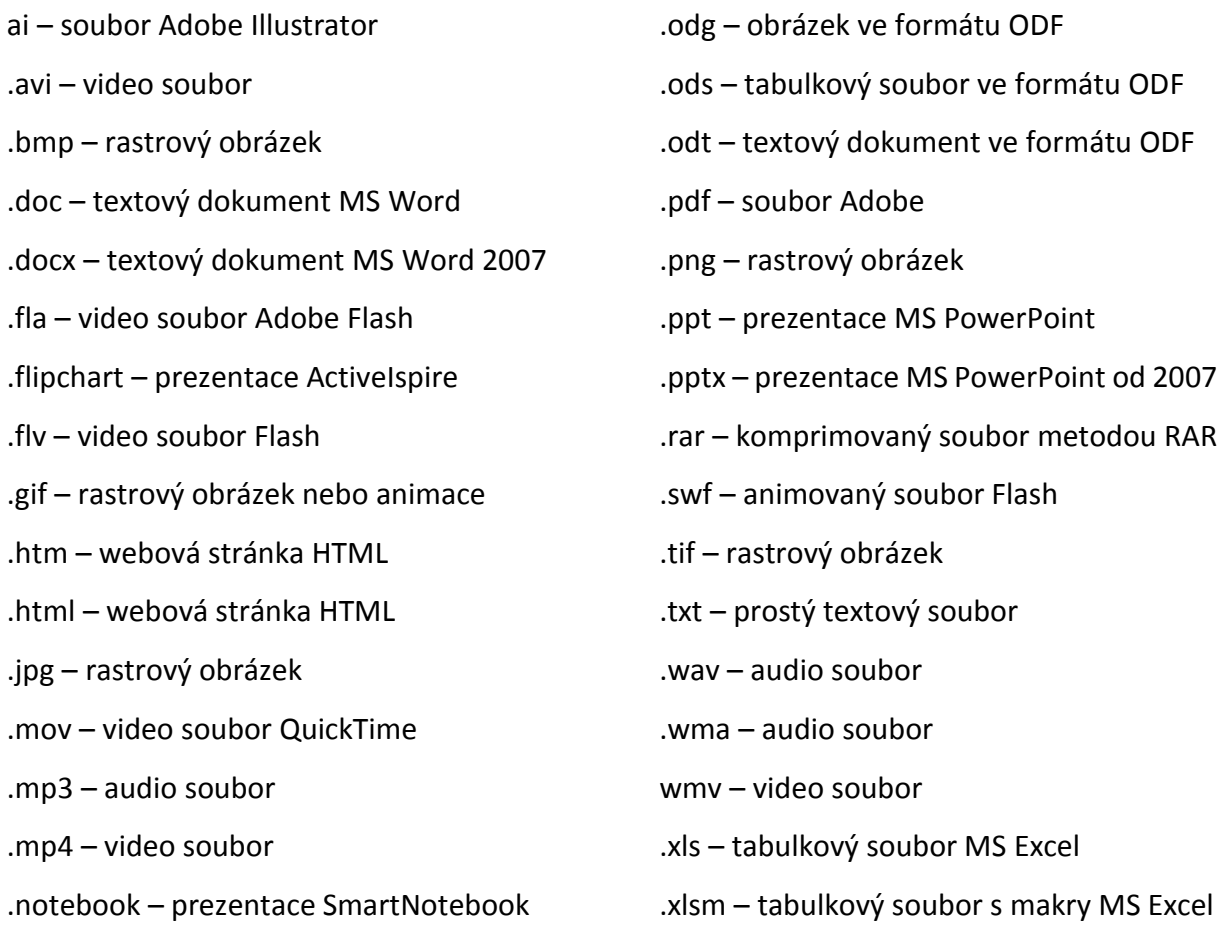

<span id="page-10-0"></span>.xlsx – tabulkový soubor MS Excel od 2007 .zip – komprimovaný soubor metodou ZIP

## **4. Autorský zákon**

V poslední době je velice skloňovaným tématem autorský zákon. Učitelé často tvoří digitální materiály v podobě nejrůznějších prezentací, dokumentů, video souborů. Při jejich tvorbě vyvstává velké množství otázek z hlediska jejich obsahu a dalšího nakládání s těmito materiály. Není tomu tak dávno, kdy učitelé vytvářeli digitální učební materiály, které se staly vlastnictvím ministerstva školství. Velké množství těchto materiálů bylo díky neznalosti autorského zákona zbytečně zbaveno obrazové dokumentace, která je u prezentací často tou nejdůležitější složkou.

Autorský zákon (neboli zákon č. 121/2000 Sb) je dostupný na stránkách [http://portal.gov.cz/app/zakony/zakonPar.jsp?page=0&idBiblio=49278&fulltext=autorsk~C3](http://portal.gov.cz/app/zakony/zakonPar.jsp?page=0&idBiblio=49278&fulltext=autorsk~C3~BD~20z~C3~A1kon&nr=&part=&name=&rpp=15) [~BD~20z~C3~A1kon&nr=&part=&name=&rpp=15#local-content.](http://portal.gov.cz/app/zakony/zakonPar.jsp?page=0&idBiblio=49278&fulltext=autorsk~C3~BD~20z~C3~A1kon&nr=&part=&name=&rpp=15) V zákoně se vyskytuje několik paragrafů, které se ve škole mohou hodit.

## <span id="page-10-1"></span>**4.1. § 58 Zaměstnanecké dílo**

Dílo se považuje za zaměstnanecké, jestliže bylo vypracováno za účelem splnění pracovních povinností v pracovněprávním vztahu. U zaměstnaneckých děl jsou některá autorská práva do jisté míry omezena. Zaměstnavatel např. může dílo zveřejňovat, upravovat, překládat, spojovat s jiným dílem, zařazovat do souborného díla i uvádět dílo pod svým jménem (názvem instituce), ale vždy je podmínka: pokud nebylo sjednáno jinak.

## <span id="page-10-2"></span>**4.2. § 59 Kolektivní dílo**

Díla se považují za zaměstnanecká podle § 58 i tehdy, byla-li vytvořena na objednávku (= zaměstnavatel, neplatí § 61)

## <span id="page-10-3"></span>**4.3. § 60 Školní dílo**

Jde o dílo (nebo výkon či záznam) vytvořené žákem/studentem ke splnění školních nebo studijních povinností vyplývajících z jeho právního vztahu ke škole nebo školskému či vzdělávacímu zařízení. Školní díla může škola užít nevýdělečně k výuce nebo k vlastní vnitřní potřebě (tj. pro potřebu svých zaměstnanců).

Nad rámec takového užití potřebuje škola souhlas autora poskytovaný licenční smlouvou. Vzhledem k tomu, že škola do vzniku školních děl více či méně investuje (lidské a často i značné finanční zdroje), jsou její zájmy autorským zákonem zohledněny.

## <span id="page-11-0"></span>**4.4. § 31 Citace**

Do práva autorského nezasahuje ten, kdo

a) užije v odůvodněné míře výňatky ze zveřejněných děl jiných autorů ve svém díle,

b) užije výňatky z díla nebo drobná celá díla pro účely kritiky nebo recenze vztahující se k takovému dílu, vědecké či odborné tvorby a takové užití bude v souladu s poctivými zvyklostmi a v rozsahu vyžadovaném konkrétním účelem,

c) užije dílo při vyučování pro ilustrační účel nebo při vědeckém výzkumu, jejichž účelem není dosažení přímého nebo nepřímého hospodářského nebo obchodního prospěchu, a nepřesáhne rozsah odpovídající sledovanému účelu; vždy je však nutno uvést, je-li to možné, jméno autora, nejde-li o dílo anonymní, nebo jméno osoby, pod jejímž jménem se dílo uvádí na veřejnost, a dále název díla a pramen.

## **4.5. Autorský zákon se nevztahuje na**

- <span id="page-11-1"></span>myšlenku
- námět
- objev
- metodu
- postup
- $\bullet$  princip
- vědeckou teorii
- matematický vzorec
- graf
- denní zprávu
- údaj o sobě
- úřední díla
- díla lidové kultury

## **4.6. Texty**

<span id="page-11-2"></span>Vlastní texty – necitujeme; případně uvedeme, že jsou výhradně autorovy, uvedeme podmínky užití nebo i použijeme licenci.

Knihy – standardní citace dle ČSN ISO 690:2011 – doporučujeme nezapomínat uvádět počet stran, rok vydání, vhodné i konkrétní stranu.

Web – Jméno a Příjmení autora nebo alespoň Název webu. Datum citace.

<span id="page-12-0"></span>Vhodné je používat generátor citací dostupný na stránkách [www.citace.com.](http://www.citace.com/)

## **4.7. Obrázky**

Užití bez souhlasu autora:

- Užití pro osobní potřebu fyzické osoby, a to bez účelu dosažení obchodního prospěchu (například umístění cizí fotografie jako tapetu ve svém notebooku).
- Vytvoření tiskové kopie pro osobní potřebu (například vytištění a zavěšení cizí fotografie ve svém pokoji).
- Užití fotografií pro výukové nebo ilustrační účely, opět samozřejmě bez účelu dosažení obchodního prospěchu.
- Ostatní případy závisí na druhu licence a díla. Pozor na některé učebnice, raději jen odkaz na stranu.

## **4.8. Zpětné hledání obrázků**

<span id="page-12-1"></span>Zajímavou funkcí dnešních vyhledávačů je zpětné hledání pomocí obrázků. Tuto funkci nabízí například vyhledávač Google v záložce obrázky. Je zde možné vyhledat svůj již publikovaný obrázek nebo pomocí filtru vyhledat alternativní obrázky, které je možné použít v souladu s autorským zákonem.

## <span id="page-12-2"></span>**4.9. Databáze obrázků**

Na webu je možné najít velké množství obrazové dokumentace a není jednoduché si vybrat ten obrázek, který mohu ve své prezentaci použít. Pro tento účel slouží databáze obrázků s přesně definovanými právy k použití. Zajímavou databází je například databáze obrázků publikovaných na wikipedii dostupných na adrese [http://commons.wikimedia.org/.](http://commons.wikimedia.org/)

Další databáze obrázků i s jejich popisem je možné najít zde [http://www.zive.cz/clanky/kde-na-internetu-najit-kvalitni-obrazky-zdarma/sc-3-a-158028.](http://www.zive.cz/clanky/kde-na-internetu-najit-kvalitni-obrazky-zdarma/sc-3-a-158028)

## <span id="page-12-3"></span>**4.10. Video a zvuk**

Do práva autorského tak nezasahuje ten, kdo pro svou osobní potřebu zhotoví záznam, rozmnoženinu nebo napodobeninu díla.

<span id="page-13-0"></span>Využíváme především odkazy na video, vlastní nahrávky, video pod vhodnou licencí (CC, PD).

## **5. Aplikace do výuky**

V dnešní době je výpočetní technika využívána ve všech odvětvích lidské činnosti a počítače jsou téměř na každém "rohu". Počítače jsou využívány pro nejrůznější práce podle potřeb uživatelů, na základě těchto potřeb firmy vyvíjejí aplikace, které řadíme do uživatelského softwaru. Jejich úkolem je interagovat s uživatelem a práce s nimi vede k cílenému řešení nejrůznějších problémů. Do této skupiny můžeme zařadit již jmenované textové procesory, tabulkové procesory, prezentační manažery. Mimo jiné do této skupiny aplikací patří programy zaměřené na řešení úloh s chemickou tématikou. Tyto aplikace můžeme rozdělit do několika skupin. Pro potřeby tohoto studijního materiálu je rozdělíme na aplikace pro stolní počítače a pro obilní zařízení typu tablet nebo smartphone. V dnešní době se do výuky na školách dostávají mobilní zařízení nejrůznějšího typu, která jsou využívána jako doplněk výuky nebo jako jeho významná část. Aplikací pro mobilní zařízení je velké množství a jsou zaměřené téměř na vše od zábavy přes aplikace určené k denní potřebě až po aplikace určené k výuce.

## <span id="page-13-1"></span>**5.1 Aplikace pro stolní počítače**

Aplikace pro stolní počítače jsou určené pro práci a instalaci na stolním počítači nebo notebooku, případně tabletu s "plnohodnotným" operačním systémem. Ke stažení je jich k dispozici hodně, avšak většina jich s uživatelem komunikuje v cizím jazyce, především v angličtině. Vzhledem k jejich množství je vhodné rozdělit je podle zaměření.

## <span id="page-13-2"></span>**5.1.1. Grafické editory v chemii**

Chemie jako jedna z přírodovědných disciplín je protkaná nejrůznějšími chemickými a matematickými vzorci. Jejich zápis v textových procesorech a dalších kancelářských aplikacích není jednoduchý. Z toho důvodu byly programátory vyvinuty aplikace, které jsou zaměřené na řešení této problematiky. Grafické editory je možné rozdělit na online a offline. Mezi nejznámější online grafické editory můžeme zařadit 2D Sketcher, Ketcher. Příkladem offline grafických editorů jsou ACD/ChemSketch, MDL/ISISDraw, BKChem.

Práce s oběma typy těchto aplikací je často velice intuitivní a pro výukové účely dostačující. Komplikací může být jazyk pracovního prostředí, což je ve většině případů angličtina, která může komplikovat práci učiteli i žákům z hlediska chemické nomenklatury. Offline aplikace vynikají svou rychlostí a nezávislostí na internetovém připojení, na druhou stranu zabírají místo na pevném disku počítače a je nutné je aktualizovat. Navíc je jejich instalace vždy závislá na daném operačním systému, který uživatel používá. Online aplikace běží v rámci internetového prohlížeče, o jejich aktualizaci se stará třetí strana a nejsou závislé na operačním systému. V případě, že uživatel nemá k dispozici internetové připojení, je práce s nimi nemožná.

#### *5.1.1.1. ACD/ChemSketch*

ACD/ChemSketch je v dnešní době ve výuce asi nejpoužívanějším programem pro kreslení chemických struktur a nejen jich. Program je nyní dostupný ve verzi 12.0 a pro nekomerční a výukové účely zdarma na následující webové stránce [http://www.acdlabs.com.](http://www.acdlabs.com/) V rámci jedné instalace získá uživatel hned několik aplikací, ACD/Chemsketch (základní program pro vytváření chemických struktur), ACD/3D Viewer (prohlížeč umožňující jednoduchou konverzi 2D struktury na 3D), ACD/Name (nomenklatura dle IUPAC) a ACD/Tautomers (pro tvorbu tautomerní formy molekuly). Program je kompletně v anglickém jazyce, avšak je k němu dostupný český manuál a velké množství video-návodů na [www.youtube.com](http://www.youtube.com/)

Program ACD/ChemSketch pracuje ve dvou základních režimech: Strukture a Draw. V režimu Structure může uživatel vytvářet chemické struktury organických i anorganických látek. Režim Draw je určen pro kreslení nejrůznějších objektu, jako jsou šipky, geometrické tvary, ale i chemické aparatury. Ve výuce je vhodný pro tvorbu vzorců, přípravu laboratorních protokolů, pracovních listů,…

Soubory ukládané v ACD/ChemSketch mají příponu SK2, tyto soubory je však možné otevřít pouze pomocí programů ACD/Labs. Aplikace umožňuje export vytvořených molekul do grafických souborů se standardními příponami BMP, GIF, PDF,TIF WMF. Export je také možný do formátů vědeckých programů, ze kterých stojí za zmínku soubory s příponou MOL, které je možné otevřít pomocí aplikace Jmol, viz níže.

#### *5.1.1.2. BK chem*

Druhou aplikací zaměřenou na kreslení vzorců chemických sloučenin je BKChem. Autorem tohoto programu je Bedřich Košata, aktuálně ho spravuje Reinis Danne. Program je ke stažení zdarma, bez registrace na stránce: [http://bkchem.zirael.org/download\\_en.html.](http://bkchem.zirael.org/download_en.html) Jeho poslední verze je dostupná v souboru bkchem-0.14.0-pre2.exe. Na stejné webové stránce je k dispozici několik video tutoriálů <http://bkchem.zirael.org/tutorial/>. Některé návody je možné nalézt i na stránkách [www.youtube.com.](http://www.youtube.com/)

Tento program patří mezi jednodušší nástroje pro tvorbu vzorců chemických sloučenin. Je možné v něm vytvořit rovnice, zapsat molekulový i strukturní vzorec. Chybí zde rozšířená nabídka šablon, převod vzorců do 3D podoby a oproti ACD/ChemSketch režim určený pro kreslení laboratorních aparatur.

Samotné ovládaní aplikace je velice intuitivní, uživatel se neztrácí ve spleti nejrůznějších funkcí. V nastavení aplikace je možné nastavit jako jazyk češtinu, překlad programu do češtiny není stoprocentní, ale pro základní orientaci v programu stačí

Soubory vytvořené pomocí tohoto programu se ukládají ve formátu SVG. Z hlavní nabídky programu je možné soubor vyexportovat do nejrůznějších běžně dostupných formátů, jako jsou PDF, MOL, PNG, ODF.

#### **5.1.2. Vizualizace chemických struktur**

<span id="page-15-0"></span>Vizualizace chemických struktur je nedílnou součásti výuky chemie na všech úrovních českého vzdělávání. Porozumění tak malým částicím, kterými molekuly jsou, je pro žáky velice obtížné. K pochopení a přiblížení se mikrosvětu jim má molekulární vizualizace. Ta je realizovatelná dvěma způsoby. Prvním z nich jsou molekulární stavebnice, které mimo jiné procvičují žákovu motoriku. Vše ostatní zvládají bez výhrady aplikace, které jsou na molekulární vizualizaci zaměřené. Tyto aplikace předvádějí molekuly v několika různých zobrazeních (kalotové, tyčinkové, nebo kuličkové modely). Vizualizace je obrovským pomocníkem učitelů chemie, pomáhá jim s převodem pro žáky nesmyslných písmen a čísel do mnohem představitelnější podoby 3D strukturních modelů. Většina takovýchto programů umožňuje s molekulami otáčet, měřit délky vazeb a velikosti vazebných úhlů. Musíme si však uvědomit, že molekulární vizualizace není reálným obrazem mikrosvěta, ale je jeho pouhým přiblížením běžnému "smrtelníkovi". Pro samotnou molekulární vizualizaci je zapotřebí buď vytvořit nebo stáhnout soubory s příponami MOL nebo PDB (PDB – struktury proteinů). Pro tvorbu souboru s příponou mol je možné využít jeden z výše uvedených grafických editorů.

Software můžeme podle typu interakce s dalšími programy obecně rozdělit na samostatné aplikace, doplňky (external helpers) a zásuvné moduly (plugins), které lze dále dělit na moduly nativní a Java applety. Jak doplňky, tak zásuvné moduly vyžadují pro svoji funkci webový prohlížeč. Aplikace se vyznačují obvykle větším počtem funkcí než ostatní druhy softwaru a výjimečně jsou k dispozici s českým rozhraním. Java applety jsou široce používány především vzhledem k nezávislosti na SW a okamžitému použití bez nutnosti instalace, umožňují doprovodit zobrazení vysvětlujícím textem a při použití systému pro podporu výuky je lze snadno integrovat do systému s využitím všech výhod takového propojení. 1

#### *5.1.2.1. ACD/ChemSketch resp. ACD/3D Wiever*

ACD/Chemsketch byl jako grafický editor popsán v kapitole výše. Součástí jeho freewarové instalace je aplikace převádějící vzorce molekul do trojrozměrné podoby. Tento program se jmenuje ACD/3D Viewer a je plně integrovaný do ChemSketche. Pro převod vzorce do 3D podoby stačí zvolit příslušné tlačítko v panelu nástrojů na pracovní ploše a vizualizace připravené struktury je na světě.

S vizualizovanými modely je možné otáčet ve všech směrech, je možné je zobrazovat v nejrůznější podobě (tyčinky, kaloty, kuličky,…). Dále je ve vizualizačním programu možné měřit délky vazeb mezi jednotlivými atomy a také velikosti vazebných úhlů, zajímavou funkcí je autorotace molekuly. Všechny výše uvedené funkce, resp. změny prováděné ve 3D Vieweru, je možné uložit v podobě GIF animace a po uložení cyklicky přehrávat. Co se musí tomuto programu vytknout, je renderování výsledných obrázků, které není příliš kvalitní. Pro získání obrázku v lepší kvalitě je nutné použít jiný vizualizační software, kterým může být Jmol.

**.** 

<sup>&</sup>lt;sup>1</sup> SLAVÍK, M., GRÉGR, J., JODAS, B. Vizualizace chemických struktur na webu [online]. cit. [24-5-2015]. Dostupné z: https//moodle.fp.tul.cu/pluginfile.php/11094/mod\_resource/conte nt/0/ Vizualizace\_chemickych struktur\_na\_WWW.pdf

#### *5.1.2.2. Jmol*

Dalším vizualizačním programem je Jmol od firmy The Jmol Development Team. Jmol je distribuován jako open source pod licencí LGPL. Slouží jako prohlížeč molekulových struktur, ke stažení nebo k použití je dostupný na adrese výrobce <http://jmol.sourceforge.net/> v současné době ve verzi 13.0.

Jmol je možné využívat ve třech verzích. První z nich je offline aplikace, kterou můžeme stáhnout a spustit ve většině dnes dostupných operačních systémů. Druhou možností, jak můžeme Jmol využívat, je Java applet a poslední možností je aplikace určená pro operační systém Android, tedy pro nasazení v tabletech a chytrých telefonech. Tento způsob využití je závislý na připojení k internetu, applet je možné spustit jak přes webový prohlížeč a je možné ho zakomponovat do e-learningových systémů, jako je např. Moodle. Aplikace oproti appletu vyniká velikostí pracovního okna.

Jmol se řadí mezi nejmodernější vizualizační programy současnosti, lze jej použít jak pro výukové (viz přílohu 8, 9), tak i pro výzkumné účely. O jeho oblíbenosti svědčí skutečnost, že aplikační menu je dostupné v několika jazycích včetně češtiny. Skládá se z okna obsahujícího klasickou plochu pro vykreslování molekuly a lišty "menu" s nabídkami: Soubor, Upravit, Zobrazit, Pohled, Nástroje, Makra, Nápověda (viz obr. 16). Pro rozvoj ICT dovedností žáků je zajímavá nabídka Makra, ze které je možné jednoduše spouštět vlastní skripty. Animace se pak programují ve skriptovací konzoli (Soubor → Konzole → Jmol) zapsáním příslušného příkazu, jednotlivé příkazy se oddělují středníkem (Program disponuje velkým množstvím příkazů, např zoom – přiblížení/oddálení, label – popisek, spacefill, wireframe – styly zobrazení, select – výběr, color – barva aj.). Nabídka Nástroje pak obsahuje jednoduché funkce pro animaci, spuštění vibrací molekuly, či zobrazení měření mezi atomy.2 Aplikaci je možné ovládat také pomocí myši, po kliknutí pravým tlačítkem myši na pracovní ploše se zobrazí nabídka, pomocí které je možné měnit barvu atomů, rotovat s modelem, přibližování a oddalování modelu.

Jmol umožňuje import struktury z nejrůznějších formátů, export je možný do souborů se standardními příponami JPG, PNG, PDF,…

**<sup>.</sup>** <sup>2</sup> HORÁČEK, Š., KVAPILOVÁ, K., LUFINKOVÁ, K. Jmol 11.6 [online]. cit. [24-5-2015]. Dostupné z: http://www.slideshare.net/kchtul/mineralogie-jmol

#### **5.1.3. Simulátory chemických dějů – virtuální laboratoře**

<span id="page-18-0"></span>Nedílnou součástí výuky chemie ať na základní škole nebo na gymnáziu jsou chemické experimenty. Je to asi největší motivační prvek a prostředek jak nadchnout žáky k dalšímu učení v tomto oboru. Nezajímavé teorie, rovnice a vzorce se stávají reálnými a jejich pozorování vysvětluje jevy probíhající v běžném životě. Bohužel v dnešní době jsou pravidla bezpečnosti práce tak přísná, že velké množství chemických pokusů je možné provádět pouze demonstračně, nebo je není možné provádět vůbec. Z tohoto důvodu přichází na "scénu" pokusy virtuální. Ty mají velké množství výhod, např. výše zmiňovaná bezpečnost práce, finanční náklady potřebné na nákup chemikálií a laboratorní techniky, opakovatelnost. Bohužel to však není pokus reálný. Na trhu je k dispozici několik virtuálních laboratoří, které jsou často dostupné zdarma ve zkušební verzi, jež neobsahuje potřebné funkce a reaktanty.

#### *5.1.3.1. Model ChemLab*

Model Chem Lab je freewarový program od firmy Model Science Software. Tento program je dostupný ve verzích pro Windows (aktuální verze 2.5.1) a pro Mac OS (aktuální verze 4.03). Obě verze jsou dostupné ke stažení na stránkách <http://modelscience.com/software.html> po předchozí registraci. Lokalizace programu je angličtina, španělština a francouzština.

V rámci nainstalované aplikace může uživatel využívat připravené laboratorní úlohy zaměřené na několik různých oblastí chemie. Každá z nich je doplněna návodem, který žáka vede při provádění daného pokusu. V rámci aplikace je možné si vytvářet vlastní laboratorní cvičení procesem tvorby nového uživatelského laboratorního modulu, který se nazývá UDL. Nové cvičení je následně možné otevřít hned po novém spuštění aplikace nebo je dostupné v seznamu již vytvořených modulů.

Pracovní prostředí aplikace je tvořeno ze tří částí. První z nich je textové okno s pokyny k laboratornímu cvičení. Je možné volit tři druhy zobrazení Introduction, Procedure a Observation. Druhou částí pracovního prostředí je pracovní plocha, na které se zobrazují prováděné virtuální pokusy. V horní části pracovního prostředí se nachází panel nástrojů, ve kterém uživatel nalezne jednotlivé laboratorní pomůcky. Ovládání aplikace je velice intuitivní.

19

Uživatelé si však musí uvědomit, že používají bezplatnou verzi, která je značně omezená. Omezen je zde výběr koncentrací daných chemikálií, nabídka chemikálií. V případě plnohodnotného využití je nutné zakoupit plnou verzi programu za \$33.99 ve studentské verzi.

#### *5.1.3.2. Virtual Lab*

Virtuální laboratoř Virtual Lab je další z aplikací dostupných v bezplatné verzi. Aplikaci vyvinuli na Univerzitě Carnegie Mellon v rámci projektu the ChemCollective. Program je možné spustit buď v online podobě, pro tento případ spuštění je nutné mít na počítači nainstalovaný Java Runtime Environment. V druhém případě pracuje aplikace offline a je možné si ji nainstalovat pro operační systémy Windows a Mac OS. Obě instalace jsou dostupné na stránkách [http://chemcollective.org/vlab\\_download](http://chemcollective.org/vlab_download). Na stránkách k distribuci aplikace jsou dostupné i návody k jejímu použití zpracované také v Javě. Aplikace je dostupná v mnoha jazykových verzích, mezi které bohužel nepatří čeština.

Nasazení programu ve výuce nabízí velké množství možností. Program může sloužit jako doplněk skutečné laboratorní práce, výukový program před reálnou laboratorní prací, nebo jako pomůcka při domácí přípravě. Její široké využití je způsobené širokou databází úkolů, které popisují postup při jednotlivých cvičeních, vše je však v angličtině.

V rámci jednotlivých cvičení mohou žáci provádět s dostupnými chemikáliemi nejrůznější chemické reakce, mohou je zahřívat, nebo je ředit. Dále je v rámci aplikace možné zkoumat a měřit různé fyzikální a chemické vlastnosti látek, což je ve školních podmínkách často neproveditelné.

#### <span id="page-19-0"></span>**5.2. Aplikace pro tablety a smartphony**

Mobilní zařízení nejrůznějších typů se stávají čím dál víc populárními, jsou skladné, přenositelné a udržují lidi neustále v kontaktu s okolní světem. Mobilní telefon s operačním systémem (neboli smartphone) je v dnešní době samozřejmostí stejně tak jejich větší "zvětšenina" v podobě tabletů. Žáci pochopitelně drží krok s dobou a jsou těmito zařízeními vybavení, umí je používat, ale většinou k zábavě nebo ke komunikaci po sociálních sítích. Z výše uvedeného plyne otázka. Je možné tato zařízení nějakým způsobem efektivně využívat při výuce? Odpovědí je jednoznačné ano, dokonce tento způsob využití žákovských zařízení ve výuce má svůj název, kterým je BYOD (Bring Your Own Divice). Případných "komplikací" v průběhu zapojení těchto zařízení do výuky je velké množství, ale nejsou neřešitelné. V těchto

případech je zapotřebí chuť učitelů používat moderní technologie a dobrá infrastruktura počítačové sítě ve škole, protože bez internetu jsou často tablety a chytré telefony nepoužitelné. Po překonání prvotních úskalí se stávají nepopulární předměty, mezi které přírodovědné předměty patří, zajímavějšími a jejich výuka se stává "hrou".

Jednou z možností, a asi tou nejefektivnější, je využití již připravených aplikací, které je možné si do zařízení stáhnout a nainstalovat. Velké množství těchto aplikaci je zdarma a z pohledu operačních systémů je jich nejvíce k dispozici pro operační systém Android. Z tohoto důvodu jsou níže uvedené aplikace právě pro tento operační systém. Je však možné nalézt aplikace stejné nebo podobné, vhodné pro ostatní operační systémy. Použití aplikací mezi jednotlivými operačními systémy zatím není možné, avšak firma Microsoft přislíbila používání androidových aplikací v jejich novém operačním systému Windows 10. Aplikace jsou zaměřené na nejrůznější fáze vyučovacího procesu.

#### **5.2.1. Zdroj aplikací**

<span id="page-20-0"></span>Aplikace pro mobilní zařízení jsou dostupné v obchodech, které jsou spravované firmami příslušných operačních systémů. Z toho vyplývá, že jejich kombinace mezi operačními systémy není možná.

Prvním z obchodů je Google play od společnosti Google. Pro používání tohoto obchodu je nutné zaregistrovat se a vytvořit si účet, který je využitelný i pro jiné účely, než je stahování aplikací. V každém případě ze všech uvedených obchodů je v tomto největší množství aplikací, a to jak těch placených, tak těch zdarma. Důvodem je volně dostupný zdrojový kód a možnost aplikace vytvářet. Tento fakt je však pro uživatele do jisté míry spíš na obtíž, velké množství aplikací není příliš kvalitních a je nutné dobře vybírat a zkoušet každou z nich před jejím zapojení do výuky. Obchod je dostupný z mobilního zařízení pod ikonou Play, je možné se do Google play přihlásit i z osobního počítače a spravovat tak aplikace ve všech zařízeních přihlášených pod jedním účtem (instalovat je). Obchod je členěn do sekcí, jako je například zábava, aplikace, hry, filmy, ve kterých se uživatel může pohybovat buď jako v katalogu, nebo může využít hledání pomocí klíčových slov.

Dalším obchodem, se kterým se běžný uživatel setká, je Windows store od firmy Microsoft. Tento obchod obsahuje nejmenší počet aplikací ze všech obchodů. Pro vstup do něj je nutné vytvoření Microsoft účtu nebo je možné využít například stávající účet Google. Pro hledání může uživatel využít stejné vyhledávací nástroje jako v předchozím obchodu. Můžeme zde najít aplikace placené, ale i aplikace zdarma. Nevýhodou tohoto obchodu je velké množství aplikací v cizím jazyce, i když i mezi nimi uživatel najde aplikace použitelné a v češtině.

Posledním zmíněným obchodem je obchod spravovaný firmou Apple, který se jmenuje App Store. Pohyb i práce s obchodem je obdobný jako u výše uvedených, najdeme zde velké množství aplikací, které jsou ve většině případů v cizím jazyce, navíc převážný počet aplikací je placený, nebo dostupný ve zkušební verzi, která je ve výuce nepoužitelná.

U všech obchodů je možné samozřejmě aplikace nakupovat pomocí elektronických plateb z bankovního účtu. Pozor však na možnosti vyfakturování těchto nákladů ve školním účetnictví. Uživatel většinou obdrží potvrzující email o platbě, který se vyúčtovat nedá.

#### <span id="page-21-0"></span>**5.2.2. Příklady aplikací**

#### *5.2.2.1. Chemie*

V této kapitole jsou uvedeny konkrétní příklady využití ICT ve výuce chemie. Kapitola obsahuje ukázkové aplikace vhodné k doplnění vyučovacích hodin chemie. Aplikace jsou určené pro mobilní zařízení s operačními systémy Android a Windows 8 a vyšší.

Zajímavým odvětvím aplikací jsou molekulární vizualizační programy pro chemii. Android i Windows nabízí celou řadu aplikací, které lze k vizualizaci použít. V prostředí Windows stojí za zmínku program ACD/ChemSketch, CrystalMaker, Jmol, JChemPaint, popř. Java Virtual Lab. Pro operační systém Android lze pak zařadit Jmol Android, Molecule Viewer, popř. MolPrime. Tyto vizualizační programy nabízejí prohlížení již definovaných molekul, pozměňování struktur, či vytváření vlastních molekul.

#### **Periodická tabulka prvků JQ Soft – pro Android**

Tato aplikace je zdarma, v češtině.

Periodických tabulek je ve všech obchodech s aplikacemi obrovské množství. Tato z nich vyniká jednoduchým ovládáním a komunikací v češtině. Tak jak by každý očekával od periodické tabulky tohoto typu, jsou zde pod jednotlivými prvky ukryty jejich fyzikální a chemické vlastnosti a elektronové konfigurace v psané i grafické podobě.

#### **Moléculas – pro Android**

Tato aplikace je dostupná zdarma, ve španělštině.

Jedna z mnoha aplikací určených k molekulární vizualizaci, umožňuje 3D molekulární vizualizaci vybraných molekul. Aplikace obsahuje stovky definovaných modelů molekul a nalezneme zde struktury anorganických i organických modelů. Modely molekul lze otáčet, zmenšovat je a zvětšovat, měnit jejich zobrazení. Nalezneme zde i informace o chemických látkách, které dané modely představují, avšak jsou uvedené ve španělském jazyce.

#### **Elements 4D – Android**

Tato aplikace moderní a zábavnou formou ukazuje vlastnosti vybraných prvků periodické tabulky. Pro její použití je nutné si připravit papírové modely kostek s popisky dostupné na [http://daqri.com/elements4D-mobile/images/elements4D\\_paper.pdf](http://daqri.com/elements4D-mobile/images/elements4D_paper.pdf) a mobilní telefon s fotoaparátem. Každý prvek a jeho vlastnosti jsou zde představeny pomocí 3D vizualizace, kdy s papírovými kostkami je možné fyzicky otáčet a v telefonu sledovat, co se děje. Video dostupné na [http://elements4d.daqri.com/.](http://elements4d.daqri.com/)

#### **Molecule Studio – pro Windows**

Tato aplikace je dostupná zdarma, je v angličtině.

Aplikace určená k zobrazování molekul a základních informací o nich v interaktivní podobě. V programu je možné snadno hledat sloučeniny podle molekulového vzorce nebo anglického názvu. Hledání je rozděleno do dvou částí. První je určena k hledání "normálních" molekul. Druhá část je zaměřená na makromolekuly. K jednotlivým molekulám je zobrazen jejich název, molekulová hmotnost a mezinárodní identifikátory.

#### *5.2.2.2. Fyzika*

Fyzika s využitím ICT, to je náplní této kapitoly. Níže uvedené aplikace jsou motivačním prvkem nejen do hodin fyziky. Například prohlídka mezinárodní vesmírné stanice je tématem zapojitelným do velkého spektra předmětů. Další aplikace jsou striktně fyzikální zaměřené na optiku a astronomii.

#### **Ray optics – pro Android**

V omezené verzi je tato aplikace zdarma, v anglickém jazyce.

Aplikace je zaměřená, jak již vyplývá z názvu, na tvorbu modelových situací v oblasti geometrické optiky. Uživatel zde může vložit do pracovního prostoru zrcadla, čočky a jeden objekt a pozorovat změny, které optická soustava vytváří s jeho obrazem. Aplikace automaticky se změnou polohy objektu počítá parametry pro simulovaný jev. Je zde možné vytvořit model dalekohledu nebo mikroskopu. I přes anglickou lokalizaci aplikace je její ovládání velice intuitivní a snadné. Placená verze oproti verzi zdarma nabízí uživateli možnost ukládání modelových situací na uložiště v daném mobilním zařízení, řešení problémů v geometrické optice krok za krokem a příslib instalace všech aktualizací aplikace zdarma. Cena placené verze je 44 Kč na jedno zařízení.

#### **Google Sky Map – pro Android**

Tato aplikace je dostupná zdarma a je v češtině.

Pomocí této aplikace si můžete prohlížet noční oblohu interaktivně a dokonce i ve dne, na druhé straně Země, nebo v místnosti. Stačí mobilní zařízení nasměrovat na libovolnou část oblohy a na displeji se Vám zobrazí to, co se daným směrem nalézá – tzv. automatický režim. Pro lepší přesnost aplikace je vhodné vlastnit zařízení s GPS anténou. Aplikaci můžete i přepnout na manuální režim a prohlížet si oblohu jako v planetáriu. V nastavení je možné ovládat zobrazení hvězd, čas spojujících souhvězdí, objekty messierova katalogu, souřadného systému, atp. Aplikace zobrazuje planety naší sluneční soustavy a jednotlivá souhvězdí.

Aplikace ve standardním nastavení zobrazuje všechny astronomické objekty, které můžeme na obloze v danou chvíli vidět, pracovní plocha se tak stává nepřehlednou a jakýmkoliv pohybem mobilního zařízení uživatel ztrácí přehled. Zobrazované objekty je však možné filtrovat a vybírat si jen ty, se kterými chce uživatel pracovat.

#### **Solar System Explorer 3D – pro Android**

Tato aplikace je dostupná zdarma a je v angličtině.

Tato aplikace umožňuje interaktivní "3D" prohlídku celé naší sluneční soustavy. Můžete se proletět mezi planetami, podívat se na jejich povrchy a prozkoumat měsíce a planetky. U každého tělesa se nachází krátký popisek s vlastnostmi kosmického tělesa. Je zde možné používat další funkce, jako je například zobrazení řezu vybraným objektem sluneční soustavy, automatická rotace nebo si uživatel může zobrazit i vybrané družice.

Aplikace se ovládá velice intuitivně a k práci s ní není potřeba znalost anglického jazyka, jedinou překážkou mohou být popisky jednotlivých vesmírných objektů, které však mohou tvořit průřezové téma do předmětu Anglický jazyk.

#### **ISS Detector – pro Android**

Tato aplikace je dostupná zdarma a je v angličtině.

Zajímavá aplikace umožňující zjistit aktuální polohu Mezinárodní kosmické stanice a záblesky kosmických družic sítě Iridia. Aplikace potřebuje zjistit vaši aktuální polohu a zobrazí vám nejbližší přelety ISS "nad vaší hlavou". V úvodním zobrazení naleznete výpis viditelnosti ISS a záblesků kosmických družic, odpočítávání do prvního záblesku viditelného z vaší pozice, můžete si i nastavit budík na upozornění přeletů. Při kliknutí na konkrétní přelet ISS se vám zobrazí kompas s ukázkou směru přeletu orientovaného do světových pólů. Při zobrazení podrobností můžete sledovat on-line mapu s pohybující se ISS, získáte údaje o době trvání přeletu, azimutu, jasnosti v magnitudách, rychlosti letu a dalším.

Síť družic Iridium byla založena v roce 1998 pro telekomunikační účely. Dnes je na obloze možné vidět více než 60 družic tohoto projektu. Tento projekt záhy po svém začátku zkolaboval. Dnes je však snaha o jeho oživení. Účelem těchto telekomunikačních družic bylo, aby se klient mohl dovolat z jakéhokoliv místa na Zemi. Zejména antény těchto družic dobře odrážejí světlo, a tak je můžeme občas zahlédnout – hází na zemi "prasátka". Jasnosti a délky trvání viditelnosti těchto družic pro pozorování se však nedá srovnat s ISS.

#### **Student Physics Optics– pro Windows**

Tato aplikace je dostupná zdarma a lze ji spustit na OS Windows 8.1.

Student Physics Optics je aplikace, která komunikuje v češtině, určená k výuce optiky. V menu aplikace najdeme čtyři různé možnosti, jak s aplikací pracovat. Obraz a lom paprsku, Čočky – ohnisko, Zrcadla, Čočky – zobrazení. V každé z těchto možností je pro uživatele připraveno několik oken pro vstupní parametry a další možnosti výběru zrcadla nebo čočky.

### *5.2.2.3. Zeměpis*

Tato kapitola představuje několik vybraných aplikací použitelných v hodinách zeměpisu. U vybraných aplikací je vždy napsaný operační systém, ve kterém je možné danou aplikaci nainstalovat a používat. Vybrané aplikace obsahují vždy kvíz pro ověření znalostí v dané tématice nebo jsou kvízem sami o sobě.

## **Slepá mapa ČR – pro Android**

Tato aplikace je dostupná zdarma a je v češtině.

Aplikace je navržená jako hra, ve které uživatel odhaduje výšky hor, polohu měst, počty obyvatel ve městech. Po každém odhadu aplikace zobrazí správnou odpověď a na konci hry vypíše celkový počet bodů a vyhodnocení všech odpovědí kvízu. V aplikaci je možné vytvořit žebříček nejlepších her.

V hodinách zeměpisu by mohla být aplikace využita k opakování nebo ke zkoušení žáků, kdy na základě získaného skóre může učitel žáky známkovat.

#### **Politická mapa – pro Android**

Tato aplikace je dostupná zdarma a je v češtině.

Další ze zábavných aplikací, ve kterých se žáci/studenti mohou naučit pomocí slepých map např. polohy států, měst, moří. Mapy jsou v aplikaci dostupné ve dvou verzích. První je studijní, ve které se uživatelé mohou naučit polohu všech míst, které následně hledají na slepé mapě v kvízu.

## **World national flags – pro Windows**

Tato aplikace je dostupná zdarma a je v angličtině.

Databáze státních vlajek celého světa. Vlajky jsou zde rozdělené do skupin podle kontinentů a jejich částí. Ke každé vlajce je možné zobrazit stát, kterému vlajka patří. Vlajky je možné také zobrazit na interaktivní mapě světa, se kterou je možné pohybovat nebo ji zvětšovat. Ke každé vlajce je k dispozici hypertextový odkaz na anglickou stránku Wikipedie obsahující článek k danému státu. V aplikaci je dostupný také kvíz, který zkouší vědomosti žáků.

#### *5.2.2.4. Přírodopis*

Tato kapitola je zaměřená na představení aplikací, které je možné využít v hodinách přírodopisu a biologie. Vybrané aplikace se ovládají velice intuitivně avšak pro lepší přehled a orientaci učitele v aplikacích je vhodné si tyto aplikace nainstalovat a vyzkoušet.

#### **Biologie – Morfologie rostlin – pro Android**

V omezené verzi je tato aplikace zdarma a je v anglickém jazyce.

Pomocí omezené verze této aplikace si můžete prohlížet základní stavbu rostlin, v plné verzi je dostupná také stavba listů a ovoce. Cena plné verze je 199 Kč. Jedná se o interaktivní encyklopedii naplněnou schématy stavby rostlin propojenou s databází reálných obrázků.

#### **Visual Anatomy a 3D Anatomy Lite – pro Android**

V omezené verzi je tato aplikace zdarma a je v anglickém jazyce.

Tato aplikace umožňuje prohlížení různých částí lidského těla v různých řezech. Každá orgánová soustava má v sobě číslované popisky, na které je možné kliknout pro odhalení názvu. Pro podrobnější popis části orgánu je možné kliknout na ikonu info a popis se zobrazí. Aplikace je propojena s 3D Anatomy Lite, která umožňuje 3D zobrazení vybraných částí lidského těla. S modely orgánových soustav je možné pohybovat a přibližovat si jejich části.

#### **Corinth Classroom – pro Windows**

Tato aplikace je dostupná zdarma a je v češtině.

Databáze 3D obrázků zaměřených na výuku biologie, techniky, umění, geologie. S obrázky je možné pohybovat, zvětšovat je. V rámci jednotlivých obrázků jsou k dispozici očíslované části zobrazeného objektu, které je možné na obrázku zvýraznit. K jednotlivým obrázkům je

možné připojit vlastní poznámky nebo z nich vytvořit kvíz. Aplikace komunikuje s MS Office pro lepší použití obrázků v prezentacích nebo dokumentech.

## **6. Applety**

<span id="page-27-0"></span>Applety umožňují ve výuce přírodovědných předmětů doplnit výuku o interaktivní část, která žákům pomůže pochopit určité děje, či procesy. Některé applety jsou předem definovány a není možné do jejich průběhu zasahovat (animace), většina z nich je však interaktivní a uživatel může měnit nejrůznější veličiny a pozorovat průběhy dějů za různých podmínek (simulace).

Základní databázi appletů z fyziky můžete nalézt na adrese [http://www.walter](http://www.walter-fendt.de/ph14cz)[fendt.de/ph14cz](http://www.walter-fendt.de/ph14cz). Aplety na této stránce jsou zaměřené na různé oblasti z učiva fyziky. Každý z appletů obsahuje okno pro jeho ovládání a stručný popis teorie, která se k vybranému appletu vztahuje. Veškeré texty na těchto webových stránkách jsou přeložené a překlad není stoprocentní, s trochou fantazie si však každý uživatel domyslí správný význam obsahu.

Z uváděných databází appletů je tato asi nejzajímavější. Komunikuje s uživatelem v češtině, avšak samotné applety jsou dostupné v různých lokalizacích, ne vždy v češtině. Databáze appletů je rozdělena do jednotlivých přírodovědných oborů, jako je chemie, fyzika, biologie, matematika. V každé z těchto záložek uživatel najde velké množství kvalitně zpracovaných appletů s intuitivním ovládáním. Applety je možné spouštět v rámci internetového prohlížeče (Java, HTML5), nebo si je uživatel může stáhnout do počítače a pracovat s nimi offline. Ke každému appletu je k dispozici výčet klíčových slov, která se v appletu vyskytují v češtině, základní popis a návrh výukových cílů je v angličtině. Databáze appletů je dostupná na stránkách [https://phet.colorado.edu/cs/simulations.](https://phet.colorado.edu/cs/simulations)

Velké množství nejrůznějších informací, dokumentů, animací, appletů, odkazů obsahuje databáze dostupná na adrese <http://educypedia.karadimov.info/>. Informace dostupné na těchto webových stránkách jsou v anglickém jazyce, z tohoto důvodu je první orientace na stránkách složitější. Nejsnadnější přístup ke konkrétním odkazům je přes mapu stránek (Site

28

map) nebo zvolením odkazu Science v horním rohu úvodní stránky. Po zvolení záložky Science jste přesměrováni na nabídku appletů z fyziky, chemie, biologie, geografie, geologie, matematiky, astronomie a dalších.

Na internetu je k dispozici velké množství webů nabízejících velké množství appletů z astronomie, např. <http://www.jgiesen.de/GeoAstro/GeoAstro.htm> naleznete v záložce GeoAstro Applets zajímavé animace a simulace z blízkého i vzdáleného vesmíru. Jejich úroveň i náročnost je rozdílná.

Poslední uvedenou databází appletů je The Interactive Library Edinformatic.com, kde je uvedeno opět velké množství appletů z různých vědních disciplín, jako jsou chemie, biochemie, biologie. Stránky komunikují s uživatelem v anglickém jazyce a jsou dostupné na [http://www.edinformatics.com/il/il\\_chem.htm](http://www.edinformatics.com/il/il_chem.htm)

### <span id="page-28-0"></span>**6.1. Tvorba appletů**

Applety, jak již bylo zmíněno výše, jsou zajímavým doplňkem výuky nejen přírodovědných předmětů. Java applety jsou programy vytvořené v programovacím jazyce Java a jsou jakýmisi aplikacemi spustitelnými v internetovém prohlížeči. Pro tvorbu těchto programů je nutné znát syntax a sémantiku tohoto programovacího jazyka. V dnešní době vznikají applety také ve formě interaktivních animací vytvořených v grafickém programu Flash. Obě dvě formy appletů je následně možné prezentovat pomocí webových stránek nebo stažitelných souborů.

S každým z těchto typů appletů souvisí i softwarové vybavení počítače, bez kterého by nebylo možné tyto aplikace spustit. Programový kód appletu je nezávislý na použitém operačním systému, či webovém prohlížeči, ale ke svému chodu potřebuje podpůrný software.

#### <span id="page-28-1"></span>**6.2. Java applety**

Pro spuštění těchto appletů je nutné mít nainstalovaný Java Runtime Environment a udržovat jej v aktuální verzi, kterou je možné si stáhnout a nainstalovat na webové adrese [https://java.com/en/download/index.jsp.](https://java.com/en/download/index.jsp)

V některých případech však mohou vznikat problémy se spuštěním appletů staršího data vydání. Tento problém vyplývá ze špatné kompatibility starších apletů s novým Java Runtime Environment v 8.0. Např. applety z <http://www.jgiesen.de/GeoAstro/GeoAstro.htm> mají s aktualizovaným prostředím Java problémy.

## **6.3. Flash interaktivní prezentace**

<span id="page-29-0"></span>Pro spuštění appletů v této podobě je nutné mít na PC/mobilním zařízení nainstalovaný volně dostupný přehrávač Adobe Flash Player ve vašem prohlížeči.

Aktuální verze 17.0 je dostupná na: <http://get.adobe.com/cz/flashplayer/>

[http://www.edinformatics.com/il/il\\_chem.htm](http://www.edinformatics.com/il/il_chem.htm)

## **7. Databáze informací**

<span id="page-30-0"></span>Na internetu existuje velké množství digitálních úložišť, ve kterých jsou umístěny nejrůznější výukové materiály. Tato úložiště vznikají buď spontánně, nebo v rámci nejrůznějších projektů. My zde uvádíme opět výčet zajímavých odkazů na databáze, kde je možné čerpat velké množství materiálů. Je zřejmé, že kvalita a využitelnost těchto úložišť je různá. Na těchto stránkách naleznete i možnosti jejich využití, tedy i omezení z pohledu autorského práva.

Mezi databáze řadíme i možné zdroje digitálních médií. Zde je jisté omezení v jejich používání, neboť podléhají autorskému zákonu – stejně jako všechna další autorská díla. Toto lze vyřešit hledáním zdrojů, např. na portálu [www.wikipedia.org](http://www.wikipedia.org/), kde jsou u obrázků popsána i práva k jejich využívání. Některé obrázky je možné volně použít s citačním odkazem, u jiných je jejich využití komplikovanější. Velké množství obrázků je i na webu Národního úřadu pro letectví a kosmonautiku [www.nasa.gov](http://www.nasa.gov/), popř. na stránkách Evropské kosmické agentury [www.esa.int/ESA](http://www.esa.int/ESA), ze kterých lze značné množství obrázků volně využívat pro nekomerční účely. Samozřejmě velkým zdrojem učebních materiálů je Metodický portál [www.rvp.cz.](http://www.rvp.cz/)

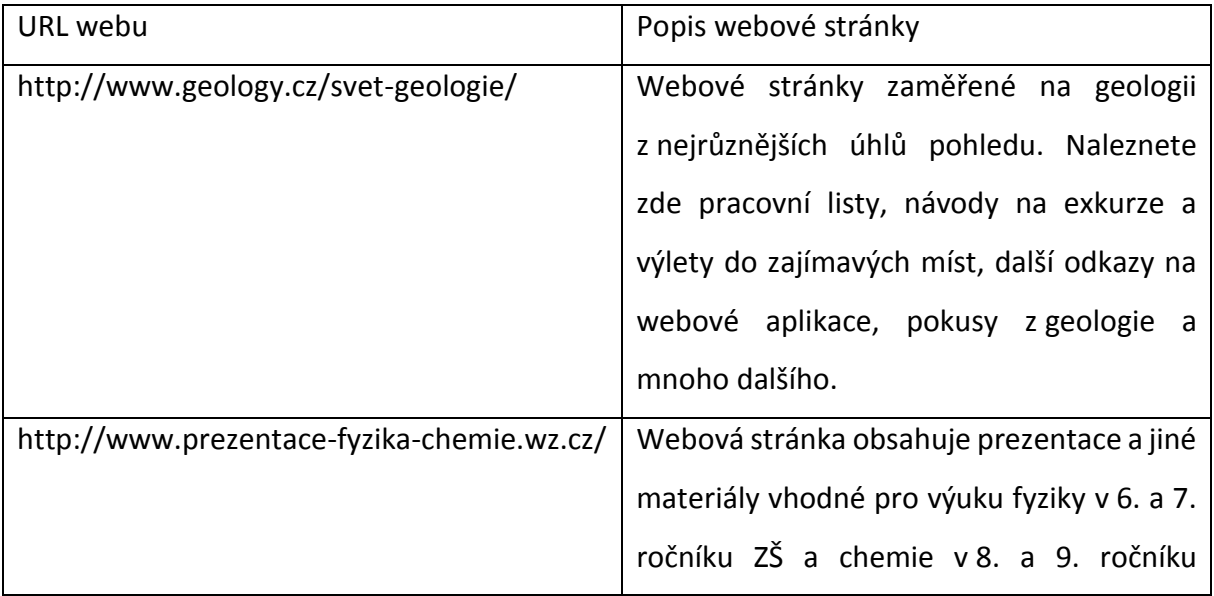

Příklady webů se zajímavými informacemi

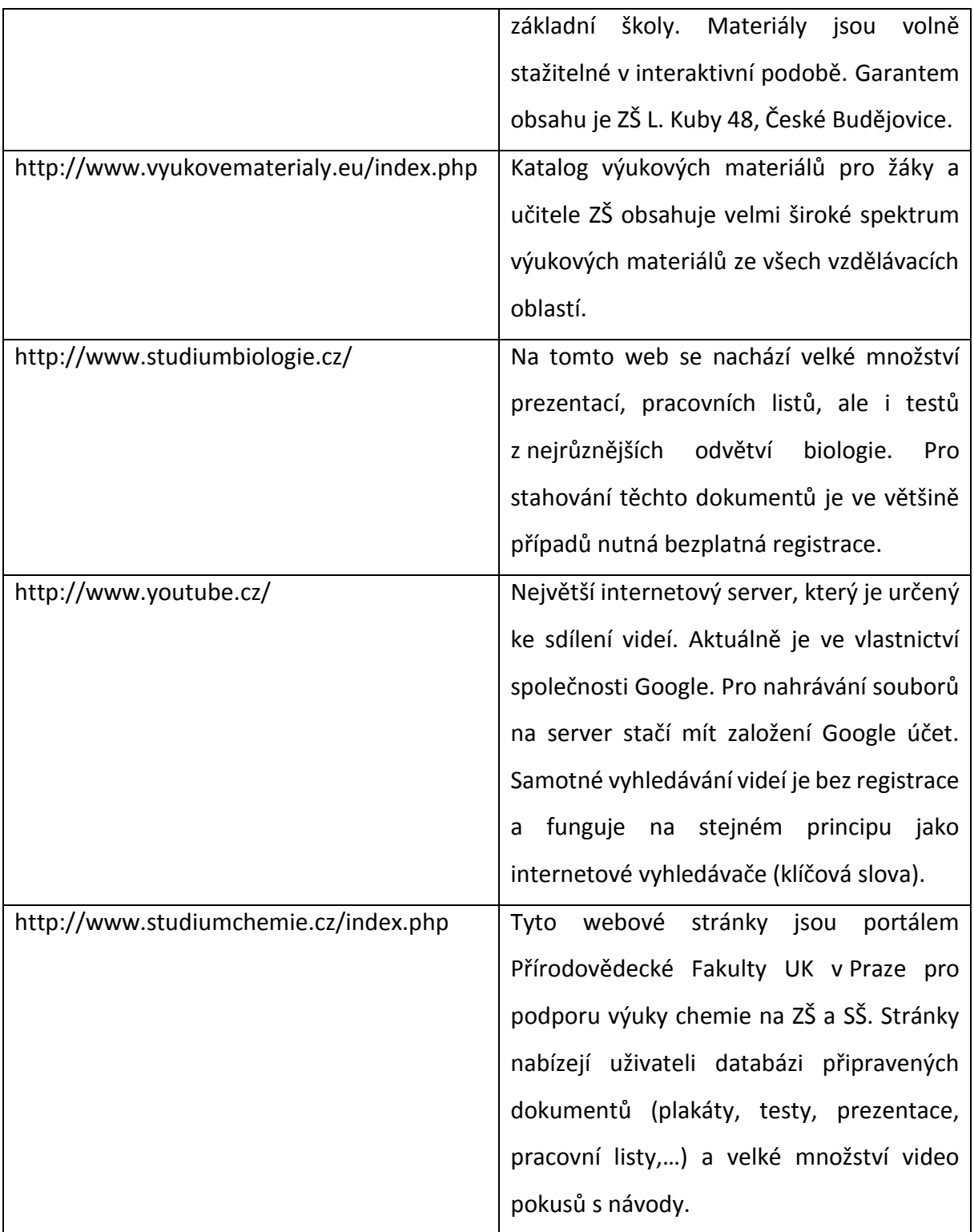

# **8. Sdílení digitálních dokumentů**

## <span id="page-32-1"></span><span id="page-32-0"></span>**8.1. Informační systém školy**

Informační systémy škol (IS) jsou v dnešní době často využívány vedením škol, učiteli, popřípadě ostatními účastníky vzdělávacího procesu. Školní IS zajišťují bezpečné ukládání informací důležitých pro činnost školy a jejich další zpracování. Dále pak umožňují komunikaci v rámci školy, s rodiči a dalšími orgány. Vždy záleží na řediteli, správci počítačové sítě a možnostech školy, do jaké míry bude IS uživatelům zpřístupněn.

IS by měl vytvářet podmínky pro rychlejší, pružnější a efektivnější rozhodování managementu školy. Měl by také podávat relevantní informace rodičům o prospěchu a docházce jejich dětí – žáků školy. Měl by být uživatelsky přívětivý pro uživatele, který s ním pracuje každý den (učitelé, management školy, administrativní pracovníci školy,…). Z pohledu jednotlivých vyučující by měl nabízet sdílení výukových materiálů mezi uživateli IS, které by byly díky IS rychle a trvale dostupné. Moderní informační systémy tyto funkce obsahují. Mezi nejčastěji používané patří ŠkolaOnline a Bakaláři. V rámci těchto systémů dochází ke sdílení dat mezi autorizovanou skupinou uživatelů – "bez přihlašovacích údajů si nikdo nic nestáhne ani nezobrazí".

## <span id="page-32-2"></span>**8.2. Webové stránky školy**

Webové stránky školy jsou zpravidla místem, kam chodí všichni účastníci vzdělávacího procesu a případní zájemci o výuku na dané škole. Tvoří tedy škole reklamu, z čehož vyplývá, že informace na nich prezentované by měly být intuitivně dohledatelné. Vybraní návštěvníci webových stránek se také podílejí na tvorbě jejich obsahu. Tento fakt se dá samozřejmě využít ve všech vyučovaných předmětech, přírodovědné předměty nevyjímaje. Informace, dokumenty nebo důležitá data pak vidí jak žáci a jejich zákonní zástupci, tak učitel, ale i management školy. Pozor však na neautorizovaný přístup a případné porušení autorských práv!

## **8.3. Školní síťové disky**

<span id="page-33-0"></span>Dalším způsobem, jak je možné sdílet data v rámci školního "digitálního" prostoru, jsou síťové disky. Učitelé, ale i žáci, mají možnost v rámci těchto disků pracovat s nejrůznějšími daty, ukládat je, kopírovat si je nebo je mazat. To vše opět závisí na správci sítě a na omezování práv uživatelských účtů v rámci počítačové sítě. Školní síťové disky jsou často přístupné pouze z počítačů připojených do školní počítačové sítě. Tím se značně omezují možnosti přístupu jednotlivých uživatelů k datům na nich uložených. Asi žádný správce školní sítě nebude chtít zpřístupnit serverové disky široké veřejnosti a způsobit tím kolaps školního serveru. Alternativou k těmto datovým úložištím jsou úložiště cloudová.

## <span id="page-33-1"></span>**8.4. Cloudová úložiště**

Alternativou k běžným školním diskům a úložištím v osobních počítačích mohou být právě cloudová úložiště. Nabízí je každý cloud, například iCloud, OneDrive nebo Google cloud. Obrovskou výhodou těchto úložišť je jejich dostupnost odkudkoliv a z jakéhokoliv zařízení. Podmínkou využívání je registrace u daného zprostředkovatele datového prostoru a souhlas se smluvními podmínkami. Nic není tak jednoznačné, jak se může zdát. Využívání cloudových úložišť do této skupiny také patří. Při nahrávání vlastních souborů je důležité mít na paměti, že správce úložiště se stává majitelem autorských práv daného dokumentu a obsah nahraných dokumentů se řídí právními předpisy země, ve které má provozovatel cloudu sídlo.

# <span id="page-34-0"></span>**9. Otázky a úkoly na závěr**

## <span id="page-34-1"></span>**9.1. Test**

- 1) Jaký program řadíme mezi textové procesory?
	- a) MS Excel
	- b) Prezi
	- c) MS Word
	- d) OpenOffice Impress
- 2) Jaká z uvedených aplikací je nejvhodnější pro tvorbu webových stránek?
	- a) MS PowerPoint
	- b) Webnode
	- c) MS Excel
	- d) Openoffice Calc
- 3) Jaká přípona souboru označuje soubor obsahující rastrový obrázek?
	- a) .doc
	- b) .xlsx
	- c) .jpg
	- d) .avi
- 4) Vyber dílo, na které se nevztahuje autorský zákon.
	- a) obrázek z internetu
	- b) monografická publikace
	- c) video ze serveru YouTube
	- d) graf
- 5) § 58 zákona č. 121/2000 Sb se zbývá?
	- a) citacemi
	- b) školním dílem
	- c) kolektivním dílem
	- d) zaměstnaneckým dílem
- 6) Z níže uvedených aplikací vyber grafický editor pro výuku chemie.
	- a) Gimp
	- b) ACD/ChemSketch
	- c) Jmol
	- d) Model ChemLab
- 7) Jako zdroj aplikací pro výuku odborných předmětů na mobilních zařízeních s OS Android použijeme?
	- a) App Store
	- b) Windows Store
	- c) Google play
	- d) Facebook
- 8) Jaký software potřebujeme pro spuštění appletu v podobě flash animace?
	- a) Java Runtime Environment
	- b) OppenOffice Writer
	- c) Internetový prohlížeč
	- d) OS Android
- 9) Jaká z uvedených aplikací je vhodná pro výuku vlastností chemických prvků?
	- a) Moleculas
	- b) Model VirtLab
	- c) SolarExplorer
	- d) Elements 4D

10) Jaký z následujících programů je možné využít ke sdílení dokumentu v rámci školy?

- a) IS Bakaláři
- b) OpenOffice Calc
- c) MS PowerPoint
- d) BK Chem

11) Při sdílení souborů na webových stránkách škol musíme dát pozor na?

- a) Příponu souboru
- b) Zarovnání na webové stránce
- c) Název souboru

d) Obsah dokumentu z pohledu Autorského zákona

12) Jaká z uvedených citací není správně podle normy ČSN ISO 690?

- a) HANÁKOVÁ, J. Edice Petlice: příspěvek k dějinám českého samizdatu. Praha: Univerzita Karlova. Filosofická fakulta. Ústav informačních studií a knihovnictví, 1998. 123 s., 42 s. příloh. Vedoucí diplomové práce Prof. PhDr. Jiří Cejpek, Csc.3
- b) HANÁKOVÁ, J. Edice Petlice: příspěvek k dějinám českého samizdatu. Praha: Univerzita Karlova. Filosofická fakulta. Ústav informačních studií a knihovnictví, 123 s., 42 s. příloh. Vedoucí diplomové práce Prof. PhDr. Jiří Cejpek, Csc.3
- c) Edice Petlice: příspěvek k dějinám českého samizdatu. Praha: Univerzita Karlova. Filosofická fakulta. Ústav informačních studií a knihovnictví, 1998. 123 s., 42 s. příloh. Vedoucí diplomové práce Prof. PhDr. Jiří Cejpek, Csc.3
- d) HANÁKOVÁ, J. Edice Petlice: příspěvek k dějinám českého samizdatu. Univerzita Karlova. Filosofická fakulta. Ústav informačních studií a knihovnictví, 1998. 123 s., 42 s. příloh. Vedoucí diplomové práce Prof. PhDr. Jiří Cejpek, Csc.3

13) Jaký programovací jazyk se používá pro tvorbu appletů,

- a) Java
- b) Programovací jazyk C
- c) Pascal
- d) Adobe Flash profesional
- 14) Jaká aplikace je nejvhodnější pro přípravu studentů na laboratorní cvičení?
	- a) ACD/ChemSketch
	- b) Virtual Lab
	- c) Solar Explorer
	- d) Jmol
- 15) Jakou příponu má soubor využitelný pro molekulární vizualizaci chemických struktur proteinů?
	- a) .doc
	- b) .pdb
	- c) .mol
	- d) .pdf

## **Správné odpovědi testu**

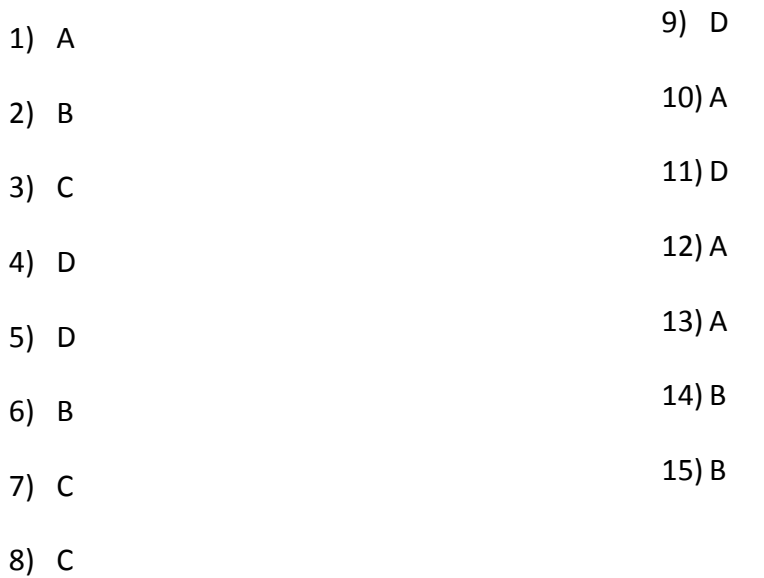

38

## **9.2. Praktické úlohy**

## <span id="page-38-0"></span>**Úloha č. 1**

Nainstalujte si aplikaci ACD/ChemSketch a ACD/3D Viewer a využijte je jako grafický editor a vizualizační software. Pomocí ACD/ChemSketch vytvořte struktury tří molekul najednou a převeďte je do 3D Vieweru. Výsledný dokument uložte jako soubor s příponou .s3d a odevzdejte jej.

## **Výsledek úkolu je nahraný soubor s příponou .s3d.**

## **Úloha č. 2**

Na webu<https://phet.colorado.edu/cs> vyhledejte simulátor pro měření látkové koncentrace roztoku a připravte roztok o molární koncentraci 5 mol/l. Následně vytvořte snímek obrazovky, který uložte pomocí grafického editoru ve formátu jpg a tento soubor odevzdejte.

**Výsledkem úkolu je nahraný snímek obrazovky ve formátu jpg, na kterém je zobrazená látková koncentrace 5 mol/l.**

## **Úloha č. 3**

Vytvořte prezentaci na téma z Vašeho oboru v programu k tomuto určenému. Prezentace bude obsahovat deset snímků, přechody mezi snímky, obrázky a použité obrázky uložené jako video soubor.

**Výsledkem úkolu je nahraný soubor s příponou .mp4/.wmv.**

# **10. Použitá literatura**

- <span id="page-39-0"></span>[1] SLAVÍK, M., GRÉGR, J., JODAS, B. Vizualizace chemických struktur na webu [online]. cit. [24-5-2015]. Dostupné z: https//moodle.fp.tul.cu/pluginfile.php/11094/mod\_resource/conte nt/0/ Vizualizace\_chemickych struktur\_na\_WWW.pdf
- [2] HORÁČEK, Š., KVAPILOVÁ, K., LUFINKOVÁ, K. Jmol 11.6 [online]. cit. [24-5-2015]. Dostupné z: http://www.slideshare.net/kchtul/mineralogie-jmol
- [3] PETRÁČKOVÁ, V.; KRAUS, J. a kol. Akademický slovník cizích slov. Praha: Academia, 1998. ISBN 80-200-0607-9.
- [4] Adobe Flash Professional CS6: oficiální výukový kurz. 1. vyd. Brno: Computer Press, 2013, 400 s. ISBN 978-80-251-3802-1.
- [5] HERODEK, Martin. 333 tipů a triků pro Android: oficiální výukový kurz. 1. vyd. Brno: Computer Press, 2013, 400 s. ISBN 978-802-5143-100.
- [6] SCHILDT, Herbert. Java 7: výukový kurz. 1. vyd. Brno: Computer Press, 2012, 664 s. ISBN 978-80-251-3748-2.
- [7] BITTO, Ondřej. 1001 tipů a triků pro Microsoft Windows 8. 1. vyd. Brno: Computer Press, 2013, 376 s. ISBN 978-80-251-3806-9.
- [8] LACKO, Ľuboslav. Osobní cloud pro domácí podnikání a malé firmy. 1. vyd. Brno: Computer Press, 2012, 270 s. ISBN 978-802-5137-444.
- [9] Autorský zákon dostupný na http://www.zakonyprolidi.cz/cs/2000-121 [24-5-2015]